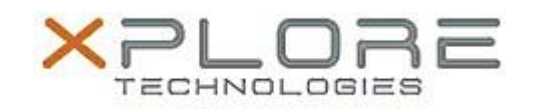

# Xplore Technologies Software Release Note

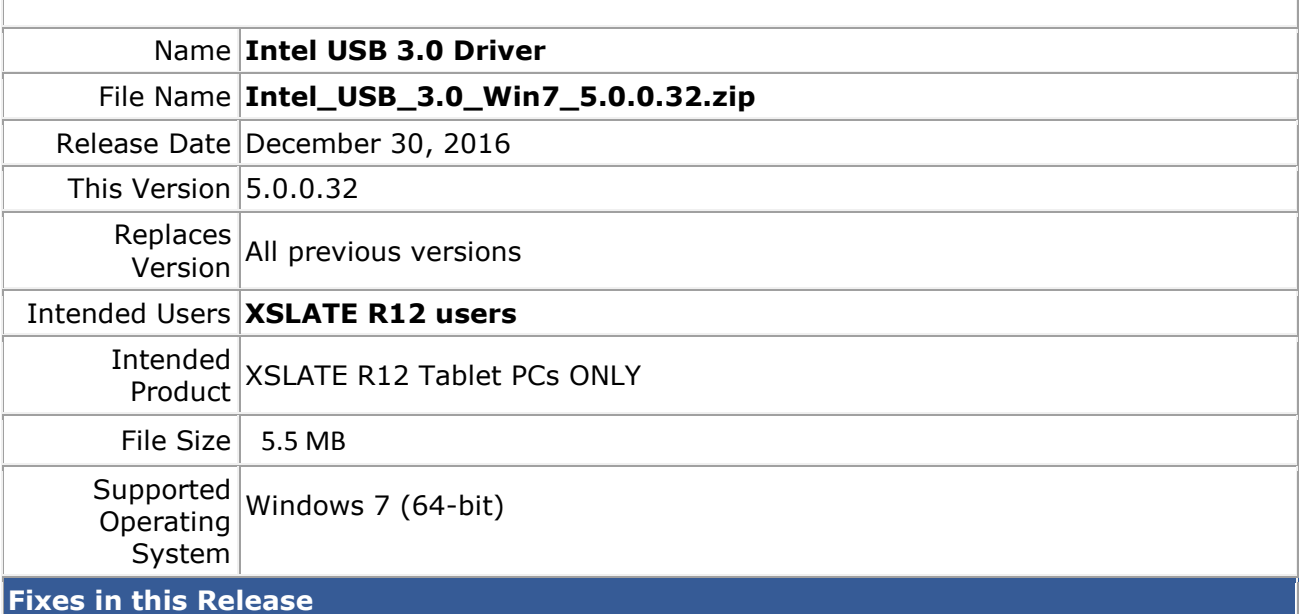

 $N/A$ 

## **What's New in this Release**

Initital release

# **Installation and Configuration Instructions**

#### **To install the USB 3.0 Driver 5.0.0.32 update, perform the following steps**:

- 1. Download the update and save to the directory location of your choice.
- 2. Unzip the file to a location on your local drive.
- 3. Double-click the installer (setup.exe) and follow the prompts.

### **Licensing**

Refer to your applicable end-user licensing agreement for usage terms.